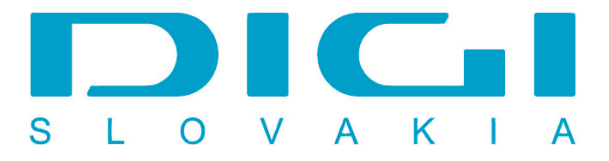

## **Inštalácia protokolu PPPoE prostredníctvom RASPPPoE vo Windows 2000**

1. Download RASPPPOE zo stránky www.raspppoe.com, download & install

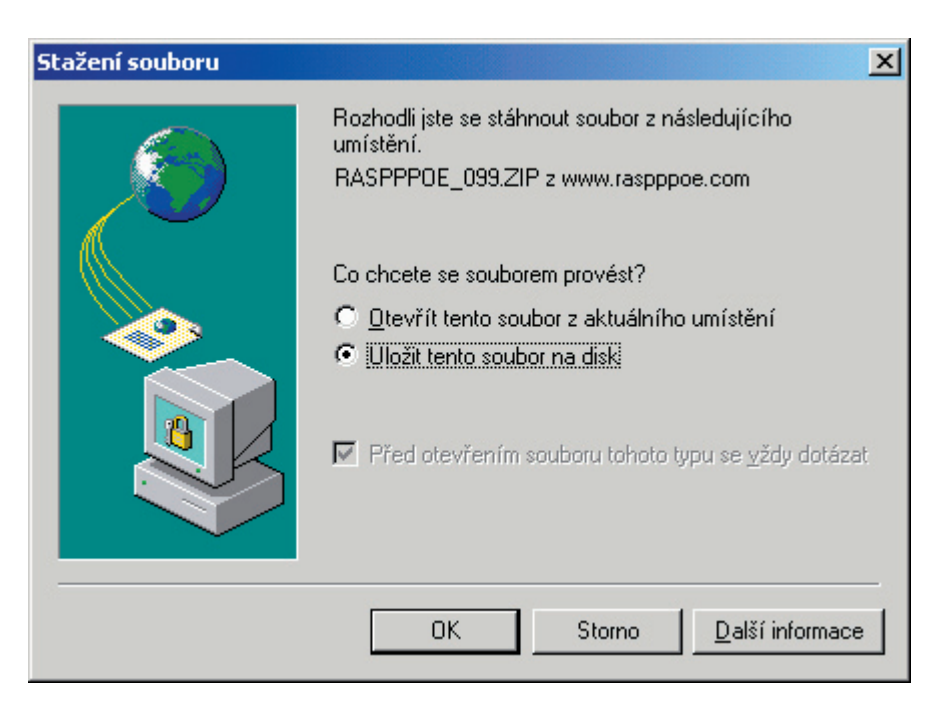

2. Štart / Nastavenie / Sieťové a telefonické pripojenie

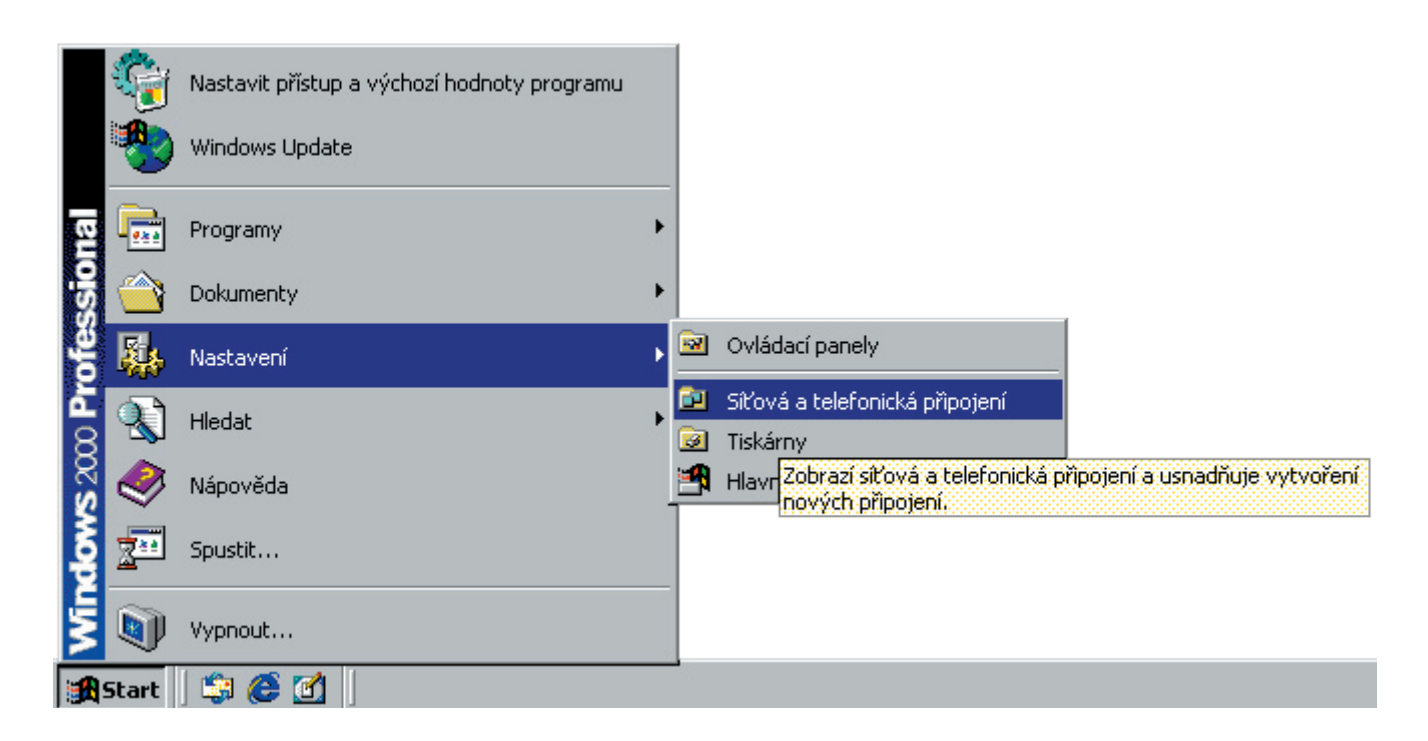

3. Pripojenie k miestnej sieti - vlastnosti

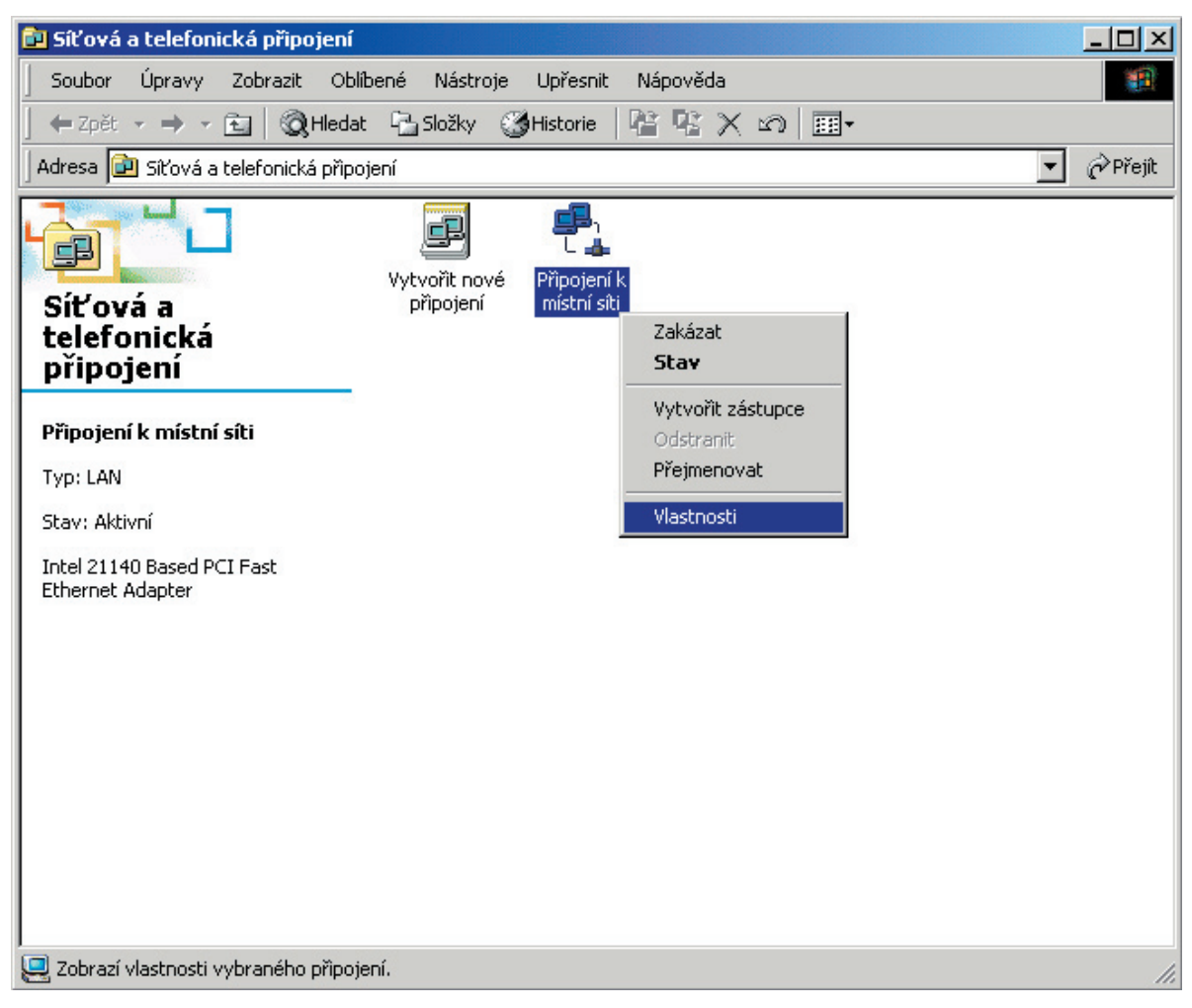

4. Tlačidlo nainštalovať

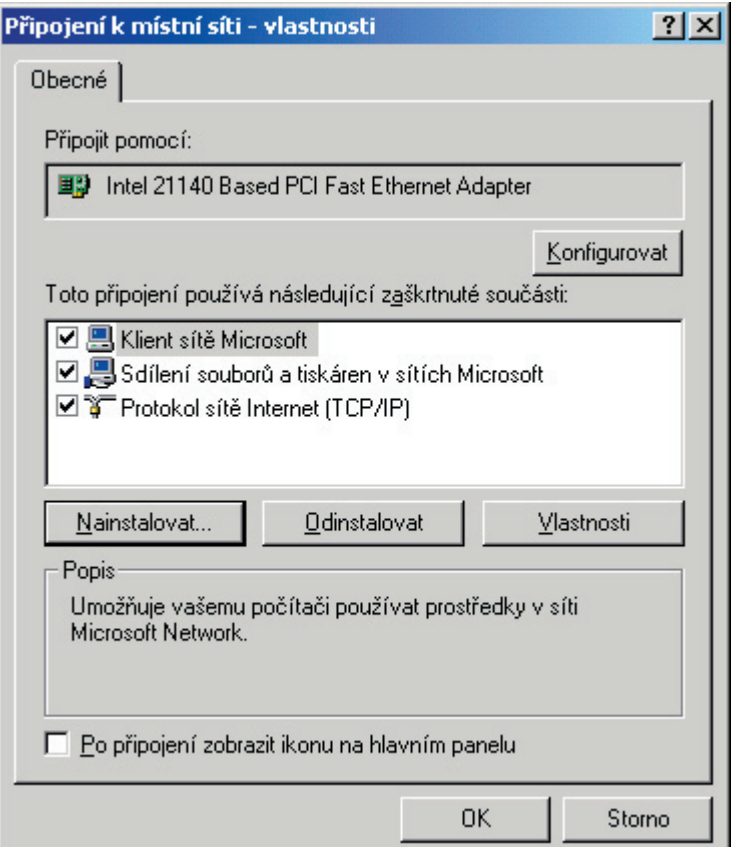

5. Pridať protokol z diskety

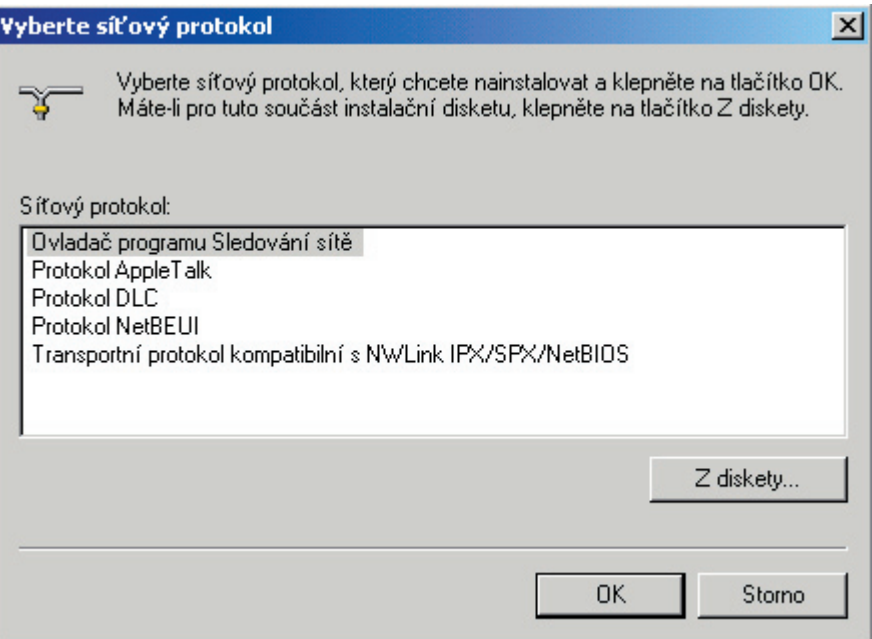

6. Tlačidlo Prechádzať - vyhľadať konfiguračný súbor pre PPPoE protokol

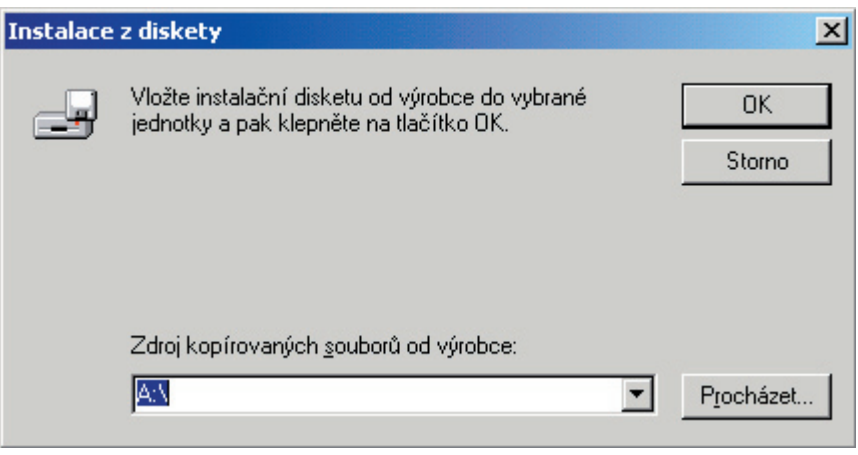

7. Otvoriť konfiguračný súbor (stačí kliknúť na ľubovoľný, automaticky sa vyberie správny)

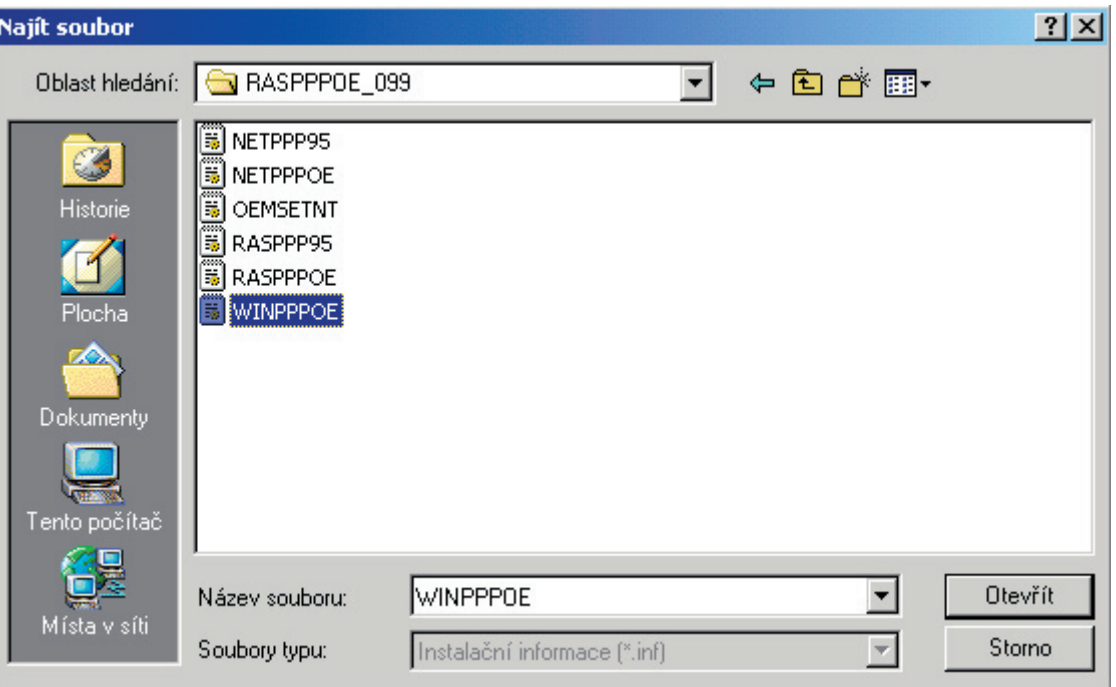

8. Po výbere .inf súboru stlačíme tlačidlo OK

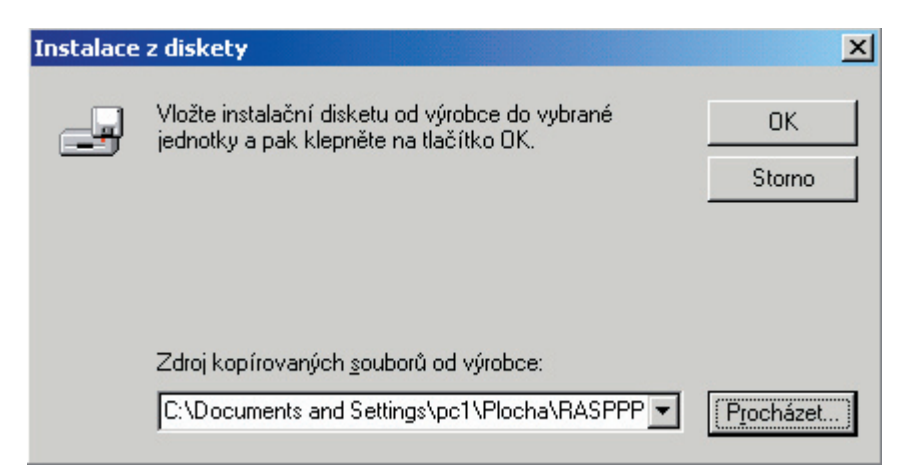

9. PPP over ethernet protocol potvrdíme tlačidlom OK

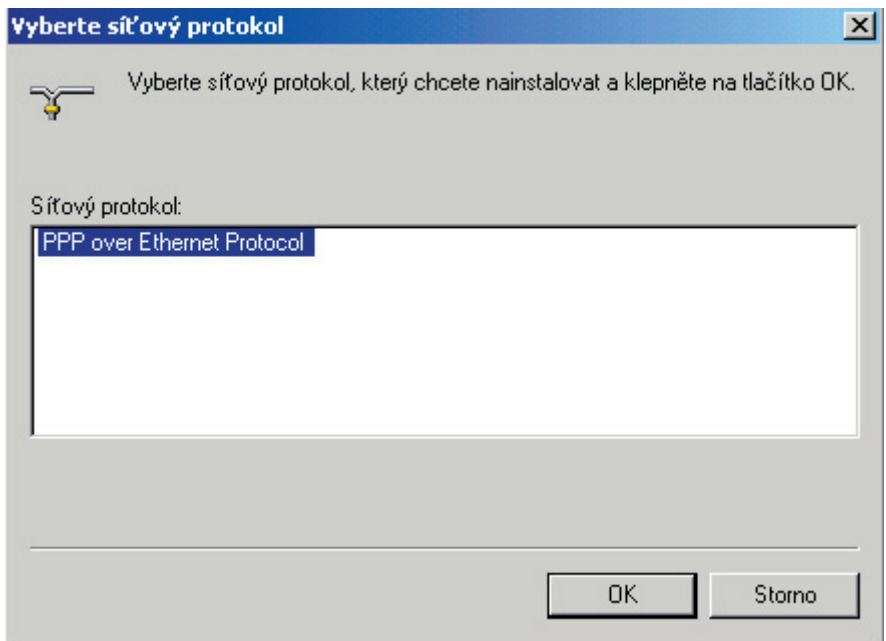

10. Pre pokračovanie inštalácie je nutné potvrdiť tlačidlom Áno (asi 3x)

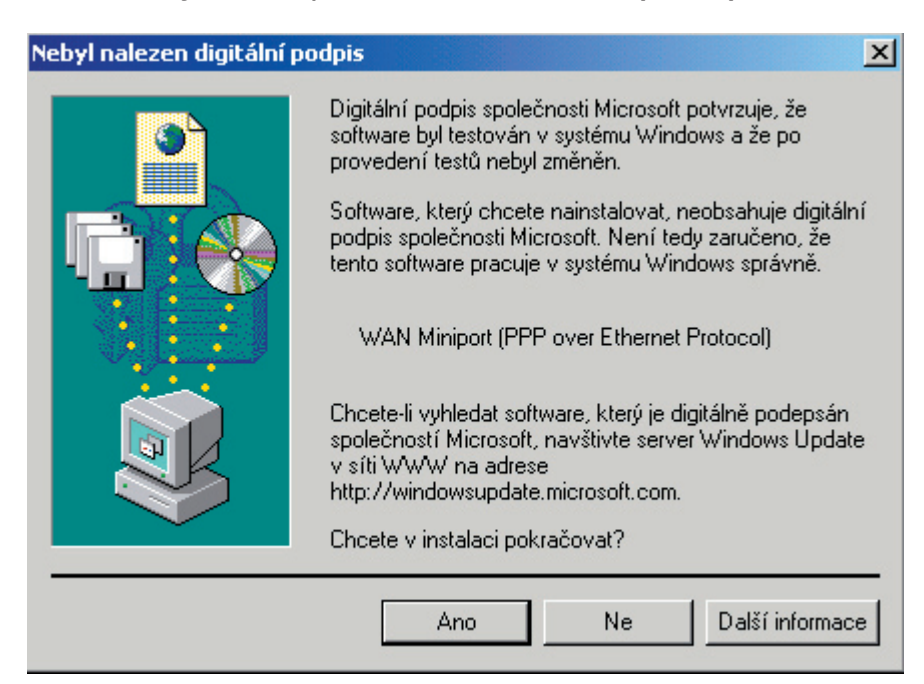

11. Ak všetko prebehlo v poriadku, máme pridaný protokol PPP over Ethernet

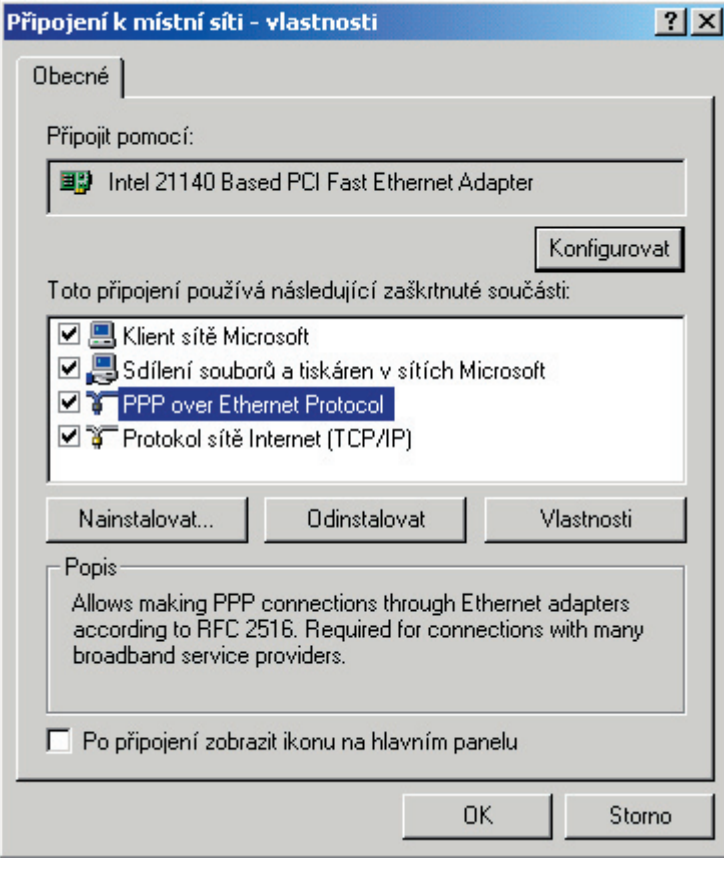